#### **Bezpieczeństwo**

Należy upewnić się, że napięcie zasilania w gospodarstwie domowym jest zgodne z napięciem wskazanym na etykiecie informacyjnej z tyłu telewizora. Jeżeli wtyczka zasilająca, gniazdo prądu przemiennego lub gniazdo zasilania służą do odcinania zasilania od urządzenia, należy zapewnić do nich swobodny dostęp.

W niektórych modelach lampka sygnalizacyjna znajduje się z boku telewizora. Brak sygnalizacji świetlnej z przodu nie oznacza, że telewizor jest całkowicie odłączony od zasilania. W celu całkowitego odłączenia telewizora należy wyciągnąć wtyczkę z gniazda zasilania.

Elementy, z których wykonany jest telewizor są wrażliwe na ciepło. **Maksymalna temperatura otoczenia, w jakiej może pracować telewizor**, nie powinna przekraczać **35°C**. Nie wolno zakrywać otworów wentylacyjnych z tyłu lub po bokach odbiornika telewizyjnego. Aby umożliwić poprawną wentylację, wokół urządzenia należy pozostawić wolną przestrzeń. Urządzenie należy zamontować z dala od źródeł ciepła (kominka itp.) i urządzeń wytwarzających silne pole magnetyczne lub elektryczne.

**Wilgotność** pomieszczenia, w którym ma zostać zamontowany odbiornik, nie powinna przekraczać **75%**. Przenoszenie odbiornika z zimnego do ciepłego miejsca może spowodować skraplanie się pary wodnej na ekranie (oraz niektórych podzespołach wewnątrz odbiornika telewizyjnego). Przed włączeniem telewizora należy poczekać, aż skroplona para wodna odparuje.

Przycisk  $\bigcirc$  lub **POWER/** w telewizorze lub przycisk  $\bigcirc$ na pilocie są używane do włączenia i ustawienia w tryb gotowości. Jeśli telewizor **nie będzie używany przez dłuższy czas**, należy odłączyć go z sieci przez wyjęcie wtyczki z gniazdka zasilającego.

W trakcie **burzy z wyładowaniami** atmosferycznymi zaleca się odłączenie odbiornika telewizyjnego z sieci zasilającej i antenowej, co pozwoli uniknąć uszkodzeń związanych z wyładowaniami elektrycznymi lub elektromagnetycznymi. Z tego powodu zaleca się, aby **gniazdo zasilania i antenowe** było łatwo dostępne, co w razie potrzeby, pozwoli na **odłączenie** urządzenia.

Jeśli podczas użytkowania z urządzenia zacznie **się wydobywać dym** lub **wyczuwalny będzie zapach spalenizny**, to należy natychmiast **odłączyć** przewód zasilający. Pod żadnym pozorem nie wolno samodzielnie otwierać pokrywy odbiornika telewizyjnego ze względu **na ryzyko porażenia** prądem.

#### **OSTRZEŻENIA**

Urządzenie przeznaczone jest tylko do użytku w gospodarstwie domowym i nie powinno być używane inaczej, poza użytkiem domowym lub komercjalnie.

Jeśli produkt ma uszkodzony zewnętrzny kabel elastyczny lub sznur, to dla uniknięcia zagrożenia, musi być on wymieniony przez producenta, serwisanta lub podobnie wykwalifikowaną osobę.

Dla zapewnienia odpowiedniej wentylacji należy pozostawić wokół telewizora odstęp większy niż 10 cm. Wentylacja nie może być utrudniona przykryciem otworów wentylacyjnych takimi przedmiotami jak gazety, serwetki, zasłony itd.

Urządzenie nie może być narażone na kapanie wody lub jej rozbryzgi a przedmioty napełniane cieczą, takie jak wazony, nie powinny być na urządzeniu stawiane.

Baterie (baterie akumulatorowe lub zainstalowane baterie) należy chronić przed wysoką temperaturą, np.: nasłonecznieniem, ogniem itp.

Aby zmniejszyć ryzyko pożaru, należy zabezpieczyć niniejsze urządzenie przed deszczem i wilgocią.

Może nastąpić upadek telewizora, który może spowodować poważne obrażenia ciała lub śmierć. Większości urazów, zwłaszcza u dzieci, można uniknąć poprzez proste środki ostrożności, np:

- ZAWSZE należy stosować szafki lub stojaki lub metody montażu zalecane przez producenta telewizora.
- ZAWSZE używaj mebli, które mogą bezpiecznie podtrzymywać telewizor.
- ZAWSZE należy upewnić się, że telewizor nie wystaje poza krawędź mebla nośnego.
- ZAWSZE edukować dzieci na temat niebezpieczeństw związanych ze wspinaniem się na meblach, aby dotrzeć do telewizora lub jego elementów sterujących.
- ZAWSZE prowadzą przewody i kable podłączone do telewizora, aby nie można było ich potknąć, przeciągnąć ani chwycić.
- NIGDY nie należy ustawiać telewizora w niestabilnym miejscu.
- NIGDY nie należy ustawiać telewizora na wysokich meblach (np. szafach lub regałach) bez mocowania zarówno mebli, jak i telewizora do odpowiedniego wspornika.
- NIGDY nie należy ustawiać telewizora na tkaninie lub innych materiałach znajdujących się pomiędzy telewizorem a meblami pomocniczymi.
- NIGDY nie należy umieszczać przedmiotów, takich jak zabawki i piloty zdalnego sterowania, na górze telewizora lub na meblach, na których telewizor jest umieszczony, ponieważ mogłyby one zachęcić dzieci do wejścia na te meble.

W przypadku zatrzymania i zmiany miejsca montażu istniejącego telewizora należy zastosować takie same środki ostrożności jak powyżej.

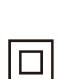

Sprzęt oznaczony tym znakiem jest urządzeniem klasy II, czyli urządzeniem elektrycznym o podwójnej izolacji. Jest tak zaprojektowany, że nie wymaga podłączenia do gniazdka z uziemieniem. Sprzęt nieoznaczony tym znakiem jest urządzeniem elektrycznym klasy I. Taki produkt należy podłączyć do gniazdka z uziemieniem.

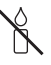

Aby zapobiec niebezpieczeństwu pożaru, nie wolno do tego produktu zbliżać świec ani innych źródeł otwartego ognia.

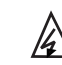

Ten symbol wskazuje, że wewnątrz jest obecne wysokie napięcie. Jakikolwiek kontakt z wewnętrzną częścią tego produktu jest niebezpieczny.

N znajdować się w przewodzie neutralnym i Ten symbol wskazuje, że bezpiecznik może że sieć powinna zostać odłączona w celu odłączenia przewodów fazowych.

Aparatura, by zapobiec urazom musi być bezpiecznie przymocowana do podłogi lub ściany zgodnie ze wskazówkami instalacji.

Aby zredukować ekspozycję na działanie fal radiowych, należy korzystać z urządzenia z odległości przynajmniej 100 cm.

Jeśli do produktu podłączona jest antena zewnętrzna lub system kablowy, upewnij się, że antena lub system kablowy zostały uziemione przez wykwalifikowaną osobę w celu zabezpieczenia przed przepięciami elektrycznymi oraz gromadzeniem się ładunków elektrostatycznych.

#### **Ekran TV**

Ekran TV używany w tym produkcie jest ze szkła. Może się rozbić, jeśli zostanie upuszczony, albo uderzony.

Jest to produkt o wyrafinowanej technologii, dający obrazy z odtworzeniem drobnych szczegółów. Czasem może mieć kilka nieaktywnych pikseli objawiających się jako punkty niebieskie, zielone lub czerwone. Nie ma to wpływu na działanie produktu.

#### **Czynności konserwacyjne**

Do czyszczenia ekranu należy stosować środki myjące do szyb; resztę odbiornika należy wycierać ściereczką z dodatkiem łagodnych środków czyszczących.

**Ważne:** Ekran może ulec uszkodzeniu, jeśli do jego czyszczenia stosowane są silne detergenty, środki czyszczące z zawartością alkoholu lub materiały ścierające.

Zaleca się czyszczenie otworów wentylacyjnych z tyłu i po bokach urządzenia. Stosowanie rozpuszczalników, środków czyszczących z zawartością alkoholu lub materiałów ścierających może spowodować uszkodzenie odbiornika telewizyjnego. Jeśli do środka urządzenia dostanie się ciało obce lub płyn, należy natychmiast odłączyć urządzenie i oddać do przeglądu przez autoryzowanego technika. Nie wolno samodzielnie otwierać pokrywy urządzenia, może być to niebezpieczne dla użytkownika lub uszkodzić urządzenie.

#### **Przepisy dyrektywy w sprawie usług energetycznych (DUE)**

Niniejsze urządzenie jest zgodne ze standardami w zakresie ESD. Jeżeli po wystąpieniu wyładowania elektrostatycznego urządzenie nie wznowi pracy w trybie Ethernet lub trybie odtwarzania z USB, konieczna jest interwencja użytkownika.

#### telewizorze) działa na częstotliwości 2,4GHz, co oznacza, że bezpośrednia bliskość punktów dostępu Wi-Fi, routerów lub mikrofalówek może zakłócać strumieniowe przesyłanie sygnału audio w technologii Bluetooth. W przypadku wystąpienia zakłóceń w odbiorze sygnału audio, zrestartuj urządzenie korzystające z technologii Bluetooth, aby znaleźć częstotliwość z mniejszą ilością zakłóceń. Jeżeli jednak te problemy będą się powtarzać, przesuń urządzenie bliżej telewizora lub zwiększ odległość pomiędzy telewizorem i źródłem zakłóceń.

Identyfikator deklaracji Bluetooth: D056959

#### **Montaż telewizora na ścianie**

#### **Ostrzeżenie: Ta operacja wymaga co najmniej dwóch osób, w zależności od rozmiaru telewizora.**

Aby zapewnić bezpieczny montaż, należy zapoznać się z następującymi uwagami dotyczącymi bezpieczeństwa:

- Należy sprawdzić, czy ściana zdoła utrzymać ciężar odbiornika telewizyjnego oraz uchwytu mocującego.
- Należy przestrzegać instrukcji montażu dostarczonych wraz z uchwytem mocującym. W przypadku niektórych modeli należy pamiętać, aby przed przystąpieniem do montażu wkręcić gwintowane wkłady śrub sześciokątnych (oraz śruby) uchwytu VESA, dostarczone z odbiornikiem, w otwory uchwytu ściennego znajdujące się z tyłu odbiornika.
- Odbiornik telewizyjny musi być montowany na pionowej ścianie.
- Należy upewnić się, że rodzaj wkrętów odpowiada materiałowi, z jakiego wykonana jest ściana.
- Należy upewnić się, że okablowanie odbiornika telewizyjnego jest umieszczone w miejscu nie grożącym zahaczeniem i przewróceniem innych użytkowników.

Pozostałe zalecenia bezpieczeństwa dotyczące tego odbiornika telewizyjnego mają zastosowanie także tutaj.

#### **Podręcznik użytkownika wielu produktów**

Własności opisane w tym podręczniku są wspólne dla większości typów. Niektóre własności mogą być niedostępne w posiadanym telewizorze i / lub telewizor posiadany może mieć własności w tym podręczniku nie opisane. Ilustracje tego podręcznika mogą się różnić od rzeczywistego produktu. Proszę porównać z rzeczywistym produktem.

#### **Aktualizacja urządzenia**

Zazwyczaj urządzenia są aktualizowane, co kwartał, lecz nie zawsze są tak specyficzne. Niektóre urządzenia, zwłaszcza te, które były w sprzedaży ponad trzy lata temu, będą aktualizowane tylko wtedy, gdy zostanie stwierdzony i naprawiony istotny problem.

#### **Informacja o funkcji Bluetooth**

Technologia Bluetooth® (jeżeli jest dostępna w twoim

### **Informacja dla użytkowników o likwidacji starego sprzętu i baterii [Unia Europejska]**

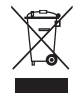

Ten symbol oznacza, że sprzęt elektryczny i elektroniczny oraz baterie nie powinny, po zużyciu, być wyrzucane z innymi odpadami domowymi. Powinien być natomiast przekazany do odpowiednich punktów zbiórki dla recyklingu sprzętu elektrycznego i elektronicznego, również baterie, dla odpowiedniego przetworzenia, odzysku i recyklingu, zgodnie z krajowymi przepisami i Dyrektywami 2012/19/EU, 2006/66/EC oraz 2008/12/EC.

**Produkty**

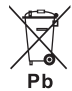

**Uwaga: Baterie**

Oznakowanie Pb, poniżej symbolu baterii oznacza, że zawiera ona ołów.

Zapewniając prawidłową utylizację produktów pomagasz zachować zasoby naturalne, chronić środowisko i zdrowie ludzi przed potencjalnymi negatywnymi skutkami, które mogą być powodowane przez nieprawidłowe traktowanie ich odpadów.

W celu uzyskania bardziej szczegółowych informacji dotyczących punktów zbiórki niniejszego produktu należy skontaktować się z władzami lokalnymi, dostawcą usług utylizacji odpadów lub sklepem, gdzie nabyto produkt.

Zgodnie z przepisami krajowymi, za nieprawidłowe traktowanie odpadów mogą być nakładane kary.

### **[Użytkownicy firmowi]**

Jeśli chce się produkt zlikwidować, to proszę skontaktować się z dostawcą i sprawdzić warunki umowy sprzedaży.

#### **[Inne kraje poza Unią Europejską]**

Symbole te są obowiązujące tylko w Unii Europejskiej. Jeśli chce się zlikwidować te pozycje, to proszę to czynić zgodnie z odpowiednim ustawodawstwem krajowym lub innymi przepisami twojego kraju dotyczącymi traktowania zużytego sprzętu elektrycznego i baterii.

#### **Deklaracja zgodności**

 $\epsilon$ Firma TCL niniejszym oświadcza, że urządzenie radiowe Typ TV jest zgodne z dyrektywą 2014/53/UE. Pełny tekst deklaracji zgodności UE jest dostępny pod następującym adresem internetowym: www.tcl.com. Wybierz nazwę modelu i przejdź do zakładki DOWNLOADY.

*Rysunki i ilustracje niniejszego podręcznika użytkownika są tylko poglądowe i mogą się różnić od rzeczywistego wyglądu produktu. Konstrukcja i specyfikacja produktu mogą ulec zmianie bez uprzedzenia.*

Polski

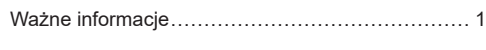

# **Rozdział 1 - Połączenia**

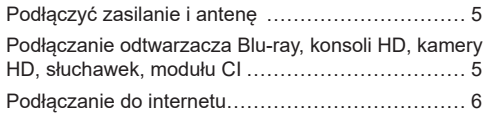

### **Rozdział 2 - Pierwsze kroki**

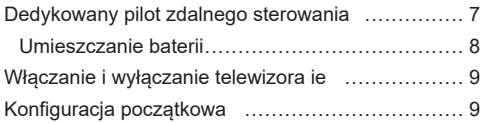

# **Rozdział 3 - Podstawowa obsługa telewizora**

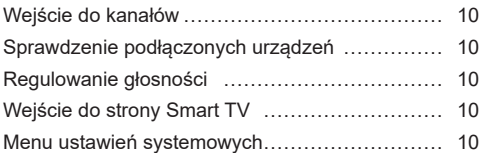

# **Rozdział 4 - Lepsze wykorzystanie telewizora**

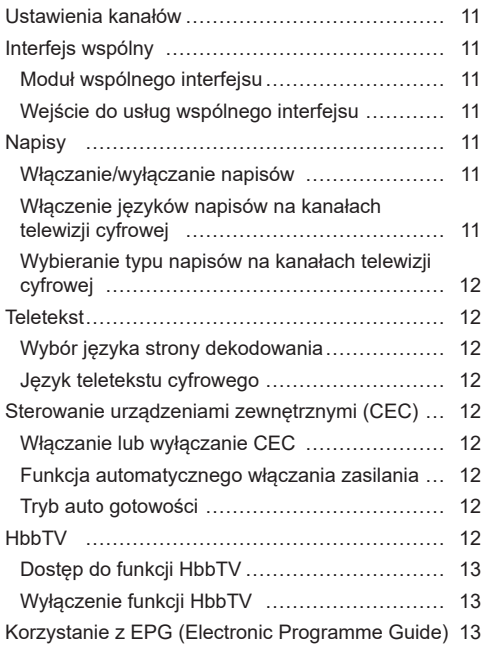

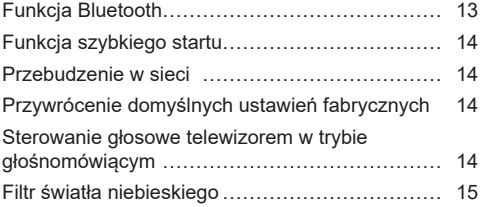

# **Rozdział 5 - Inne informacje**

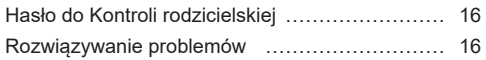

# **Podłączyć zasilanie i antenę**

Po podłączeniu sznura zasilania telewizor włącza się naciśnięciem <sup>i</sup> lub **POWER**/<sup>*i*</sup>.

*Uwagi:* 

- *Położenie gniazda zasilania różni się w zależności od modelu telewizora.*
- *Odłączyć sznur zasilania przed łączeniem urządzeń.*

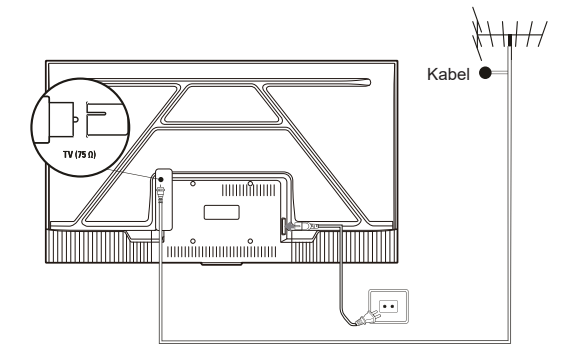

# **Podłączanie odtwarzacza Blu-ray, konsoli HD, kamery HD, słuchawek, modułu CI**

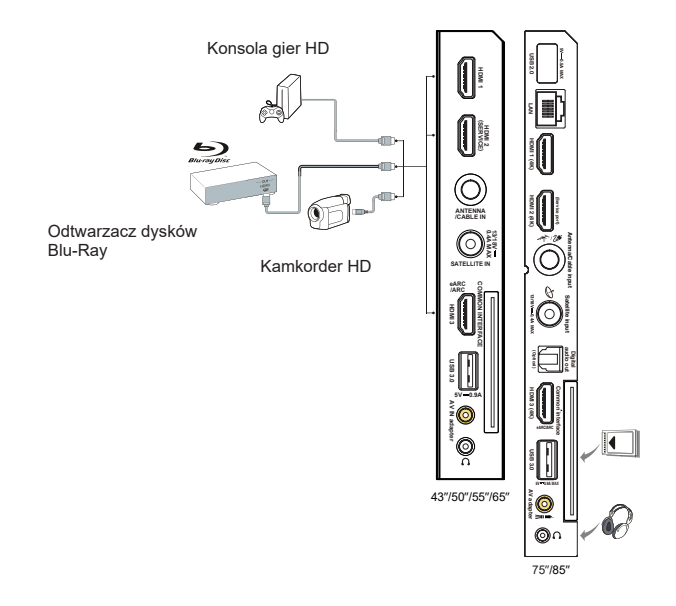

# **Podłączanie do internetu**

Polski

*Uwaga: Poniższa procedura opisuje standardowy scenariusz podłączenia telewizora do sieci przewodowej lub bezprzewodowej. Rzeczywista procedura podłączania może być inna, w zależności od indywidualnej konfiguracji połączenia sieciowego. W razie pytań na temat domowej sieci internetowej, zgłoś się do dostawcy usługi internetowej.*

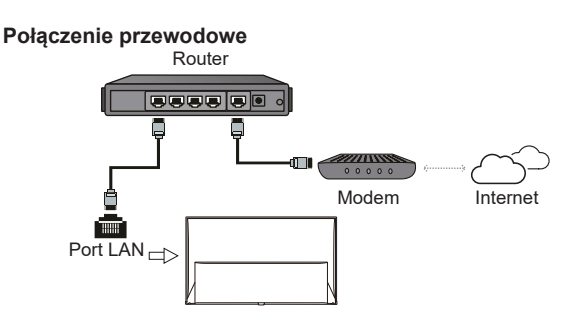

### **Połączenie bezprzewodowe**

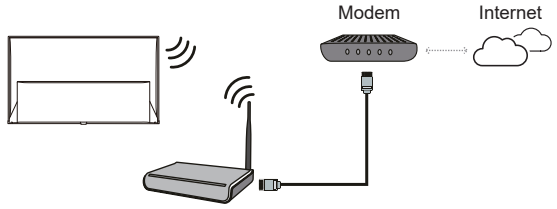

Router bezprzewodowy

### **Ustawienia sieciowe:**

- 1. Naciśnij **¤** na pilocie, aby wyświetlić menu deski rozdzielczej.
- **2.** Wybierz **Settings** (Ustawienia) i naciśnij **OK**, aby wejść do menu ustawień.
- **3.** Naciśnij **/** , aby wybrać **Network and Internet** (Sieć i internet), następnie naciśnij **OK**, aby przejść do podmenu i postępuj zgodnie ze wskazówkami na ekranie, aby skonfigurować sieć.

#### *Uwagi:*

- *Nie wszystkie modele telewizora posiadają wszystkie złącza przedstawione na powyższym schemacie. Liczba złącz USB i HDMI zależy od modelu telewizora.*
- *Lokalizacja przycisków i złącz zależy od modelu telewizora.*
- *Złącza USB przeznaczone są do przesyłania danych z napędów USB oraz podłączania innych kompatybilnych urządzeń USB.*
- *Wszystkie urządzenia USB powinny być podłączone bezpośrednio do telewizora, bez przedłużacza. Jeżeli konieczne jest zastosowanie przedłużacza, nie zaleca się stosowania przedłużaczy dłuższych niż 50 cm. Dłuższy przedłużacz musi być wyposażony w filtry ferrytowe.*
- *Funkcja eARC/ARC (zwrotny kanał audio) obsługiwana jest tylko na porcie HDMI z rozpoznanym eARC/ ARC. Aby skorzystać z funkcji eARC/ARC, należy najpierw włączyć funkcję CEC, patrz rozdział dotyczący CEC.*
- *Aby uniknąć zakłóceń zaleca się stosowanie ekranowanych przewodów HDMI wysokiej jakości.*
- *Używaj słuchawek wyposażonych we wtyczkę TRS 3,5 mm. Nadmierne ciśnienie akustyczne w słuchawkach może spowodować utratę słuchu.*

# **Dedykowany pilot zdalnego sterowania**

Większość funkcji telewizora jest dostępna z poziomu menu, które pojawia się na wyświetlaczu. Do nawigacji po menu i konfiguracji wszystkich ustawień ogólnych można użyć pilota zdalnego sterowania dostarczonego z telewizorem.

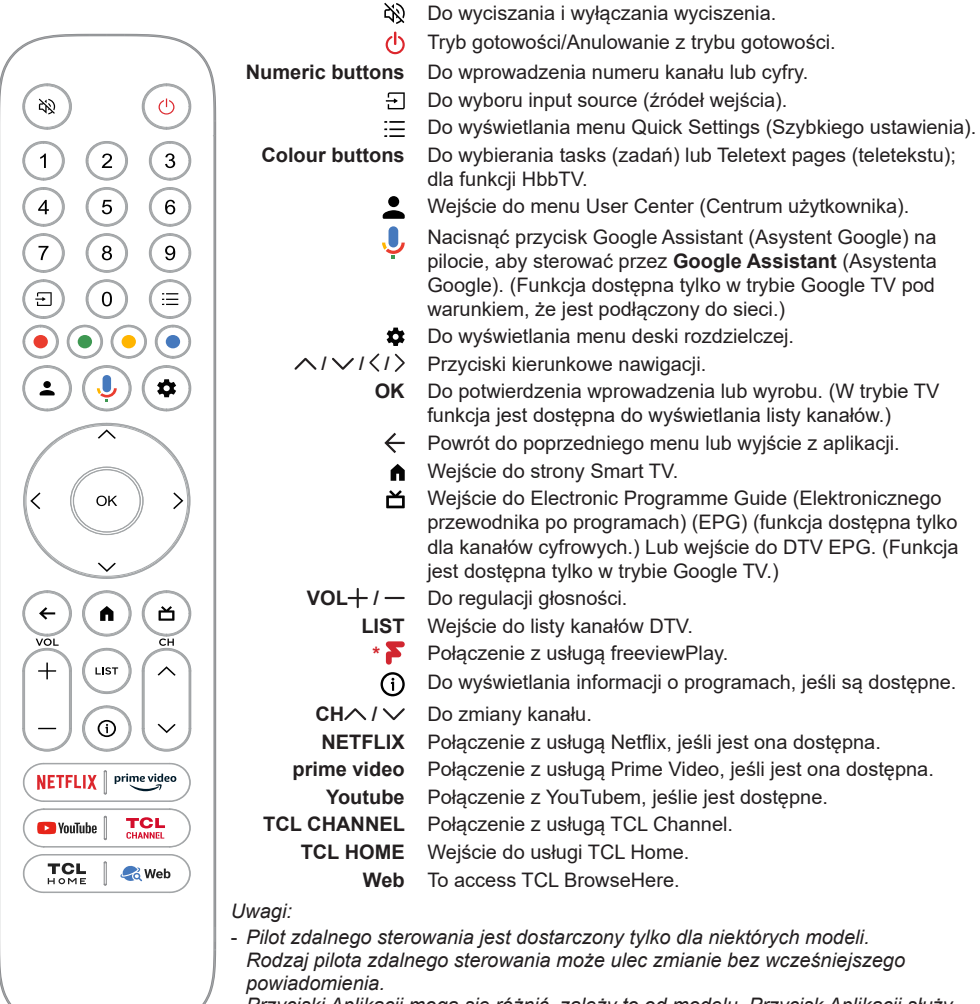

- *Przyciski Aplikacji mogą się różnić, zależy to od modelu. Przycisk Aplikacji służy do połączenia z odpowiednią aplikacją.*
- *Aby powiązać pilot z telewizorem, należy postępować zgodnie z instrukcją wyświetlaną na ekranie, gdy po raz pierwszy zostanie naciśnięty przycisk Asystenta Google.*
- *Google TV to nazwa programowego tego urządzenia i znak towarowy firmy Google LLC.*
- *Asystent Google nie jest dostępny w niektórych językach i krajach.*

# Polski

# **Umieszczanie baterii**

- **1.** Naciśnij, aby otworzyć tylną pokrywę, jak pokazano na ilustracji.
- **2.** Umieść dwie baterie AAA, zwracając uwagę na oznaczenie polaryzacji umieszczone na bateriach.
- **3.** Załóż pokrywę jak pokazano na rysunku.

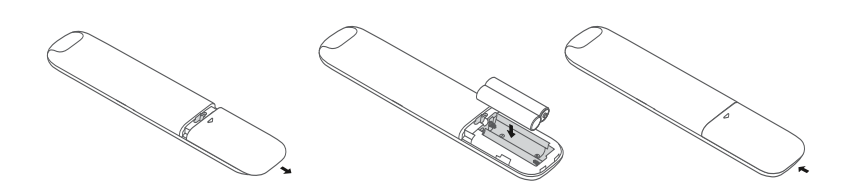

**OSTROŻNOŚĆ:** W przypadku nieprawidłowej wymiany baterii może dojść do wybuchu.

### **Ważne:**

Baterii nie należy wystawiać na działanie nadmiernego ciepła, spowodowanego na przykład promieniami słonecznymi, ogniem itp. Jeśli pilot ma być nie używany przez dłuższy czas, to proszę z niego usunąć baterie. Baterie pozostawione w sprzęcie mogą powodować uszkodzenia korozyjnymi wyciekami, unieważniając gwarancję.

W celu ochrony środowiska proszę przekazywać zużyte baterie do lokalnych punktów recyklingu. Zużyte baterie należy utylizować zgodnie z zaleceniami.

**UWAGA:** Przy wymianie baterii na niewłaściwy typ istnieje niebezpieczeństwo eksplozji. Wymieniać tylko na ten sam typ, lub równoważny, zalecony przez producenta.

Jeśli baterie w pilocie wyczerpią się, możesz użyć przycisku na telewizorze.

Możesz właczyć telewizor znajdujący się w stanie gotowości, naciskając przycisk (!) na telewizorze.

Kiedy telewizor jest właczony, menu wielofunkcyjne wyświetla się po naciśnięciu przycisku (<sup>j</sup>) na telewizorze. Z informacjami, jak używać menu wielofunkcyjnego, zapoznaj się na ilustracji powyżej.

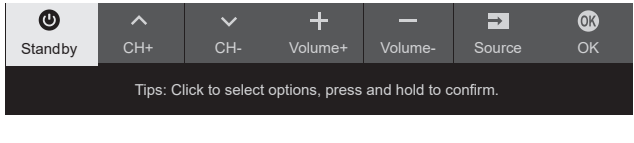

• Naciśnij przycisk  $\psi$ , aby przesunąć podświetlenie w celu wyboru następnej funkcji.

• Naciśnij i przytrzymaj przycisk  $\bigcirc$  ponad 2 sekundy, aby potwierdzić wybór.

Uwaga: Zapoznaj się ze skróconą instrukcją obsługi, aby znaleźć przycisk  $\mathcal Q$  na telewizorze.

# **Włączanie i wyłączanie telewizora ie**

- **1.** Po podłączeniu sznura zasilania telewizor włączy się bezpośrednio, lub będzie w stanie gotowości. Aby telewizor włączyć, jeśli jest w stanie gotowości, naciśnij przycisk  $\cup$  lub **POWER**/ $\cup$  na odbiorniku lub przycisk pilota  $\circlearrowright$ .
- 2. Aby przełączyć telewizor w tryb czuwania, naciśnij przycisk  $\Phi$  na pilocie. Telewizor jest nadal zasilany, ale z małym poborem mocy.
- **3.** Aby telewizor wyłączyć, należy wyciągnąć wtyczkę z gniazdka zasilania sieciowego.
- *Uwaga: Aby oszczędzać energię i chronić środowisko, niektóre modele są wyposażone w przełączniki przekaźnikowe. Gdy telewizor jest włączony lub wyłączony, dźwięk przekaźnika jest normalnym zjawiskiem.*

# **Konfiguracja początkowa**

Po pierwszym włączeniu telewizora pojawi się ekran **Welcome** (Witamy), który ułatwi wstępną konfigurację sprzętu. Wykonaj wyświetlane polecenia, aby zakończyć wstępną konfigurację: wybór języka, podłączanie internetu, wyszukiwanie kanałów, itp. W kolejnych krokach dokonuj wyboru lub pomijaj dany krok. Jeśli pominiesz któryś z kroków, będziesz mógł później skonfigurować dane ustawienie za pomocą menu ustawień.

*Uwaga: Jeśli wyszukiwanie kanałów znalazło tylko kanały TV analogowej, to może być spowodowane niską mocą nadawania i dlatego nie jest objęte gwarancją producenta. Producenci nie mogą być uznani za odpowiedzialnych za słaby poziom nadawania w niektórych strefach.*

# **Wejście do kanałów**

Polski

**Przyciski kierunkowe nawigacji:** Nacisnąć przyciski  **/** na pilocie, aby przewijać kanały.

**Przycisk OK:** Nacisnąć **OK**, aby wyświetlić listę kanałów i nacisnąć przyciski **/ / /** i **OK**, aby wybrać kanał.

**Przyciski CH /** : Nacisnąć przyciski **CH** / na pilocie, aby przewijać kanały.

**Przycisk LIST**: Nacisnąć przycisk **LIST** na pilocie, aby wyświetlić listę kanałów i nacisnąć przyciski  $\wedge$  /  $\sqrt{\langle}/\rangle$ i OK, aby wybrać kanał.

# **Sprawdzenie podłączonych urządzeń**

Nacisnąć przycisk  $\overline{\mathcal{L}}$  na pilocie do wyświetlania listy źródeł wejścia. Nacisnąć przycisk  $\langle \rangle$ , aby wybrać TV lub inne źródła wejścia i nacisnąć **OK**.

# **Regulowanie głosności**

**Kontrola głosności:** nacisnąć przyciski VOL+ / na pilocie, aby zwiększyć czy zmniejszyć głosność. **Wyciszenie:** nacisnać przycisk  $\aleph$  do tymczasowego wyciszenia. Nacisnąć ponownie ten sam przycisk lub przycisk VOL<sup>+</sup>, aby ponownie włączyć dźwięk.

# **Wejście do strony Smart TV**

Umożliwia korzystanie z aplikacji internetowych (aplikacje) i specjalnie dostosowanych stron internetowych oraz wykonywanie zaawansowanych ustawień telewizora. TV zostanie sterowany za pomocą pilota zdalnego sterowania.

### **OSTRZEŻENIE:**

- Przed rozpoczęciem korzystania z aplikacji Smart TV należy skonfigurować ustawienia sieciowe.
- W zależności od warunków sieciowych mogą wystąpić powolne odpowiedzi i/lub przerwy w działaniu.
- W przypadku wystąpienia problemu z aplikacją należy skontaktować się z dostawcą zasobów.
- W zależności od warunków dostawcy zasobów, aktualizacie aplikacii lub sama aplikacia moga zostać przerwane.
- W zależności od przepisów obowiązujących w danym kraju, niektóre aplikacje mogą mieć ograniczoną obsługę lub nie być dostępne.
- Zmiany w aplikacji mogą być wprowadzane bez wcześniejszego powiadomienia przez dostawcę usług.
- 1. Nacisnać przycisk na pilocie, aby wyświetlić stronę główną Smart TV.
- **2.** Nacisnąć przyciski **/ / /** i **OK** w celu uruchomienia żądanych aplikacji, funkcji lub ustawień.

**3.** Powrót do strony głównej za pomocą przycisku  $\leftarrow$ . *Uwaga: Ponieważ połączenie z Internetem może potrwać, zaleca się odczekać kilka minut po włączeniu telewizora z trybu gotowości przed rozpoczęciem korzystania z funkcji Smart TV.*

# **Menu ustawień systemowych**

Umożliwia zmianę ustawień telewizora, takich jak ustawienia obrazu i dźwięku.

- 1. Nacisnać przycisk **¤** na pilocie, aby wyświetlić menu deski rozdzielczej.
- **2.** Aby wejść do menu ustawień, wybrać opcję Ustawienia i nacisnąć **OK**.
- **3.** W podopcjach, nacisnąć przycisk  $\wedge/\vee$ , aby wybrać opcję menu, następnie nacisnąć przycisk **OK** /  $\geq$ , aby przejść do listy opcii lub odpowiedniej podopcji, lub nacisnąć przycisk **OK**, aby przełącząć między włączeniem lub wyłączeniem, lub nacisnąć przycisk **/** , aby zmienić ustawienia.
- **4.** Naciśnij przycisk ←, aby powrócić do poprzedniego menu.

# **Ustawienia kanałów**

W tym rozdziale opisano sposób automatycznego wyszukiwania i zapisywania kanałów. Można to wykonać w każdym z poniższych przypadków,

- kiedy pominięto krok ustawiania kanałów w konfiguracji początkowej;
- kiedy pojawi się komunikat o braku kanałów w trybie TV;
- kiedy użytkownik chce zaktualizować swoje kanały.
- 1. W trybie TV nacisnąć **x** na pilocie zdalnego sterowania, wybrać **Settings > Channels and inputs > Channel > Channel scan** (Ustawienia > Kanały i wejścia > Kanał > Skanowanie kanału). Nacisnąć przycisk **OK**/ > aby wprowadzić tę opcję.
- **2.** Telewizor ustawia i rozmieszcza kanały zgodnie z krajem lub regionem. Nacisnąć przycisk  $\wedge$ / $\vee$ do wybierania **Country/Region** (Kraju/Regionu), następnie nacisnąć **OK** / aby wprowadzić tę opcję. Wprowadzić hasło, które zostało ustawione w Ustawienia > System > Menu blokady. Nacisnąć przycisk  $\land$  /  $\lor$  do wybierania swojego kraju lub regionu, następnie nacisnąć **OK**.
- **3.** Nacisnąć przycisk ∧/∨, aby wybrać Automatic **search** (automatyczne wyszukiwanie) i nacisnąć przycisk **OK**, aby wprowadzić tę opcję.
- **4.** Nacisnąć przycisk **/** , aby wybrać **Tuner mode** (tryb Tuner) i nacisnąć przycisk **/** , aby wybrać **Cable** (kablowe), **Antenna** (anteny) lub **Satellite** (satelitarne). *(Uwaga: Opcja satelitarna jest dostępna tylko w niektórych modelach.)*
- **5.** Nacisnąć przycisk ∧/∨ do konfiguracji innych opcji.
- **6.** Po zakończeniu konfiguracji, nacisnąć przycisk , aby wybrać **Search** (Szukaj), następnie nacisnąć **OK** do rozpoczęcia skanowania kanałów.
- **7.** Trwa to kilka minut. Po automatycznym wyszukiwaniu kanały zostaną ustawione w zadanej kolejności. Do zmiany listy kanałów należy nacisnąć przycisk **o** na pilocie zdalnego sterowania, wybrać **Settings > Channels and inputs > Channel > Edit Channels** (Ustawienia >Kanały i wejścia > Kanał > Organizator kanałów) i nacisnąć przycisk **OK**, aby wprowadzić tę opcję.
	- *Uwaga: Opcja Organizator kanałów nie będzie dostępna, gdy tryb Tuner został ustawiony jako Antena i Kraj/region ustawiony jako Wielka Brytania.*

# **Interfejs wspólny**

Zaszyfrowane cyfrowe kanały telewizyjne mogą być dekodowane za pomocą modułu wspólnego interfejsu i karty dostarczonej przez operatora usług telewizji cyfrowej.

Moduł wspólnego interfejsu umożliwia korzystanie z kilku usług cyfrowych, w zależności od wybranego

operatora i usług (na przykład płatnej telewizji). Więcej informacji na temat usług i warunków można uzyskać u operatora usługi telewizji cyfrowej.

### **Moduł wspólnego interfejsu**

**OSTRZEŻENIE: Przed włożeniem modułu wspólnego interfejsu należy wyłączyć telewizor. Należy pamiętać, aby postępować zgodnie z instrukcjami opisanymi poniżej. Nieprawidłowe włożenie takiego modułu może spowodować uszkodzenie zarówno modułu, jak i telewizora.** 

- **1.** Postępując zgodnie ze wskazówkami na module interfejsu wspólnego, delikatnie włożyć go do gniazda interfejsu wspólnego w telewizorze.
- **2.** Wciśnąć go do końca, aż czuć opór.
- **3.** Włączyć telewizor i poczekać na włączenie funkcji wspólnego interfejsu. Może to potrwać kilka minut. *Uwaga: Nie należy wyjmować tego modułu z gniazda, w przyciwnym razie spowoduje wyłączenie usług cyfrowych.*

### **Wejście do usług wspólnego interfejsu**

Po włożeniu i aktywacji modułu wspólnego interfejsu, nacisnać przycisk **¤** na pilocie, wybrać Settings **> Channels and inputs > Channel > Common interface** (Ustawienia > Kanały i wejścia > Kanał > Wspólny interfejs) i nacisnąć **OK**, aby wprowadzić tę opcję.

Taka opcja jest dostępna tylko wtedy, gdy moduł wspólnego interfejsu jest prawidłowo włożony i aktywowany. Aplikacje ekranowe i zasoby są dostarczane przez operatora usługi telewizji cyfrowej.

# **Napisy**

Można włączyć napisy dla każdego kanału telewizyjnego. Napisy są nadawane za pośrednictwem teletekstu lub transmisji cyfrowych DVB-T/DVB-C/DVB-S/DVB-T2/DVB-S2. w przypadku nadawania cyfrowego istnieje dodatkowa możliwość wyboru wybranego języka napisów.

### **Włączanie/wyłączanie napisów**

- 1. Nacisnąć przycisk **o** na pilocie, wybrać Settings **> Channels and inputs > Channel > Subtitle** (Ustawienia > Kanały i wejścia > Kanał > Napisy) i nacisnąć **OK /** , aby wprowadzić tę opcję.
- **2.** Wybrać opcję **Subtitle** (Napisy) i nacisnąć przycisk **OK**, aby przełącząć między włączeniem a wyłączeniem.
- **3.** Naciśnii przycisk ← aby powrócić do poprzedniego menu.

### **Włączenie języków napisów na kanałach telewizji cyfrowej**

1. Nacisnąć przycisk **in** na pilocie, wybrać Settings **> Channels and inputs > Channel > Subtitle >** 

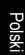

**Digital subtitle language 1st** (Ustawienia >

Kanały i wejścia > Kanał > Napisy > Język napisów cyfrowych 1) i nacisnąć **OK /** , aby wprowadzić tę opcję.

- **2.** Nacisnąć ∧/∨, aby wybrać język napisów jako wybrany i nacisnąć **OK**.
- **3.** Nacisnąć ∧ / ∨, aby wybrać Digital subtitle **language 2nd** (język napisów 2. dla cyfrowych) i nacisnąć **OK /** , aby wprowadzić tę opcję.
- **4.** Nacisnąć ∧ / ∨, aby wybrać język napisów dodatkowych i nacisnąć **OK**.
- **5.** Naciśnii przycisk ← aby powrócić do poprzedniego menu.

### **Wybieranie typu napisów na kanałach telewizji cyfrowej**

- 1. Nacisnąć przycisk  $\bullet$  na pilocie, wybrać Settings **> Channels and inputs > Channel > Subtitle > Subtitle type** (Ustawienia > Kanały i wejścia > Kanał > Napisy > Typ napisu) i nacisnąć **OK /** aby wprowadzić tę opcję.
- **2.** Nacisnąć ∧ / ∨, aby wybrać typ napisu i nacisnąć **OK**. Można wybrać opcję **Hearing impaired** (Niedosłyszący), aby wyświetlić napisy dla osób niedosłyszących z wybranym językiem.
- **3.** Naciśnii przycisk ← aby powrócić do poprzedniego menu.

# **Teletekst**

## **Wybór języka strony dekodowania**

- 1. Nacisnąć przyciski **x** na pilocie, wybrać Settings **> Channels and inputs > Channel > Teletext > Decoding page language** (Ustawienia > Kanały i wejścia > Kanał > Teletekst > Język strony dekodowania) i nacisnąć **OK /** , aby wprowadzić tę opcję.
- **2.** Nacisnąć **/** , aby wybrać odpowiedni rodzaj języka, w którym będzie wyświetlany teletekst i nacisnąć **OK**.
- **3.** Naciśnij przycisk ←, aby powrócić do poprzedniego menu.

## **Język teletekstu cyfrowego**

W przypadku kanałów telewizji cyfrowej, w zależności od nadawcy, istnieje możliwość korzystania z usługi z wieloma początkowymi stronami teletekstu w różnych językach. Funkcja ta umożliwia wybrać dostępny język jako język podstawowy, który odnosi się do różnych początkowych stron teletekstu.

1. Nacisnąć przyciski **¤** na pilocie, wybrać Settings **> Channels and inputs > Channel > Teletext > Digital teletext language** (Ustawienia > Kanały i wejścia > Kanał > Teletekst > Język teletekstu cyfrowego) i nacisnąć **OK /** , aby wprowadzić tę opcję.

- **2.** Nacisnąć **/** , aby wybrać język i nacisnąć **OK**.
- **3.** Naciśnii przycisk ← aby powrócić do poprzedniego menu.

# **Sterowanie urządzeniami zewnętrznymi (CEC)**

Ta funkcja służy do wyszukiwania urządzeń CEC podłączonych do gniazd HDMI w telewizorze oraz do włączania odtwarzania jednym dotknięciem i trybu gotowości jednym dotknięciem między urządzeniami CEC.

## **Włączanie lub wyłączanie CEC**

- 1. Nacisnąć przyciski **x** na pilocie, wybrać select **Settings > Channels and inputs > Inputs > External devices control (CEC)** (Ustawienia > Kanały i wejścia > Wejścia > Sterowanie urządzeniami zewnętrznymi (CEC)) i nacisnąć **OK /** , aby wprowadzić tę opcję.
- **2.** Wybrać opcję **HDMI Control** (Sterowanie HDMI) i nacisnąć przycisk **OK**, aby przełączać między włączeniem a wyłączeniem.
- **3.** Naciśnij przycisk ←, aby powrócić do poprzedniego menu.

### **Funkcja automatycznego włączania zasilania**

Funkcja ta umożliwia automatyczne włączanie telewizora po włączeniu urządzenia CEC (np. DVD) za pomocą pilota urządzenia. Nacisnąć OK, aby włączyć tę funkcję.

### **Tryb auto gotowości**

Funkcja ta umożliwia wszystkim urządzeniom CEC automatyczne przejście do trybu oczekiwania po wyłączeniu telewizora za pomocą pilota. Nacisnąć **OK**, aby włączyć tę funkcję.

*Uwaga: Funkcja CEC różni się w zależności od podłączonego urządzenia, a niektóre urządzenia mogą nie działać prawidłowo po podłączeniu do tego telewizora. W celu uzyskania dalszych informacji należy zapoznać się z instrukcją obsługi lub producentem takich urządzeń.*

# **HbbTV**

HbbTV (Hybrid broadcast broadband TV: Hybrydowa telewizja szerokopasmowa) to usługa oferowana przez niektórych nadawców i dostępna tylko na niektórych kanałach telewizii cyfrowei. Funkcja HbbTV dostarcza interaktywną telewizję przez szerokopasmowy Internet. Dodanie tych interaktywnych funkcji wzbogaca zwykły program cyfrowy o usługi takie jak wiadomości cyfrowe, elektroniczne przewodniki po programach, gry, ankiety, konkretne informacje związane z bieżącymi programami, interaktywne reklamy, magazyny informacyjne, programy do oglądania później i inne. Aby korzystać z funkcji HbbTV, należy sprawdzić, czy telewizor jest podłączony do Internetu, i czy funkcja HbbTV jest włączona.

*Uwagi:*

- *Usługi HbbTV różnią się w zależności od nadawcy lub kraju i mogą być niedostępne w danym miejscu.*
- *Nie można pobierać plików do telewizora za pomocą tej funkcji.*
- *Dostawca aplikacji lub warunki związane z nadawaniem mogą spowodować, że funkcja HbbTV będzie chwilowo niedostępna.*
- *Aby uzyskać dostęp do funkcji HbbTV, należy podłączyć telewizor do Internetu za pomocą łącza szerokopasmowego. Funkcja HbbTV może nie działać poprawnie w przypadku problemów związanych z siecią.*

## **Dostęp do funkcji HbbTV**

- **1.** Nacisnąć przyciski **x** na pilocie, wybrać Settings > **System > HbbTV settings** (Ustawienia > System > Ustawienia HbbTV) i nacisnąć **OK /** Wybrać opcję HbbTV i nacisnąć **OK**, aby ją włączyć.
- **2.** Po ustawieniu się na kanał telewizji cyfrowej, który oferuje **HbbTV**, na ekranie pojawi się komunikat (zwykle jest to czerwony przycisk, ale mogą być używane także inne kolory). Nacisnąć wskazany indicated colour (kolorowy przycisk), aby otworzyć interaktywne strony.
- **3.** Wtedy można poruszać się po stronach HbbTV za pomocą przycisku **/ / /** i kolorowych przycisków i nacisnąć OK.

### **Wyłączenie funkcji HbbTV**

Aby uniknąć zakłóceń, które mogą być spowodowane przez testy nadawania HbbTV, można wyłączyć tę funkcie w taki sposób:

- 1. Nacisnąć przyciski **x** na pilocie, wybrać Settings **> System > HbbTV settings** (Ustawienia > System > Ustawienia HbbTV) i nacisnąć **OK /** , aby wprowadzić tę opcję.
- **2.** Wybrać opcję **HbbTV** i nacisnąć przycisk **OK**, aby ją wyłączyć.

# **Korzystanie z EPG (Electronic Programme Guide)**

EPG to przewodnik ekranowy, który wyświetla zaplanowane programy telewizji cyfrowej. Umożliwia to sprawdzić, wybierać i oglądać programy.

1. Nacisnać przyciski **iż** na pilocie, wybrać **Settings > Channels and inputs > Channel > EPG** (Ustawienia > Kanały i wejścia > Kanał > EPG) i nacisnąć **OK**, aby wprowadzić tę opcję,

lub nacisnąć przycisk **当** na pilocie (jeśli jest dostępny), pojawi się potem menu Przewodnik po programach, które pozwala uzyskać informacje o aktualnym lub następnym programie odtwarzanym na każdym kanale. Sprawdzić po różnych programach za pomocą przycisków  $\land$  / $\lor$  / $\langle$ / $\rangle$ na pilocie.

- **2.** Można nacisnąć powiązane przyciski pokazane po lewej stronie ekranu, aby wyświetlić EPG.
	- **- Filtr:** Filtr przewodnika po programach dla programów telewizji cyfrowej.
		- Sprawdzić po różnych typach za pomocą przycisków  $\wedge$  /  $\vee$  na pilocie.
		- Wybrać jeden lub więcej typów, które mają być podświetlane z listy typów, nacisnąć **OK**, aby wybrać lub odznaczyć. Po wybraniu typu z lewej strony pojawi się znacznik wyboru.
	- **- Lista harmonogramów:** Nacisnąć przycisk **OK**, aby wejść, a następnie **Schedule reminder** (wybrać przypomnienie) harmonogramu, aby ustawić Kanał, Datę, Czas przypomnienia i opcji powtórzenia.
- **3.** Nacisnąć przycisk $\leftarrow$ , aby powrócić do poprzedniego menu.

# **Funkcja Bluetooth**

*(\* niedostępna w niektórych modelach)* Bluetooth® to standard technologii bezprzewodowej służący do wymiany danych na niewielką odległość pomiędzy urządzeniami Bluetooth. Można podłączyć urządzenie audio, mysz lub klawiaturę za pomocą Bluetooth do telewizora.

- 1. Nacisnąć przycisk **o** na pilocie, wybrać Settings **> Remotes and accessories** (Ustawienia > Piloty i akcesoria) i nacisnąć **OK /** , aby wprowadzić tę opcję.
- **2.** Wybrać opcję **Pair accessory** (Powiązania akcesoriów) i nacisnąć **OK**, aby wprowadzić tę opcję. Telewizor automatycznie wyszuka wtedy urządzenia Bluetooth w pobliżu. Wybrać dostępne urządzenie, nacisnąć **OK** i postępować zgodnie z przewodnikami na ekranie, aby je podłączyć.
	- *Uwaga: Technologia Bluetooth (jeśli jest dostępna w telewizorze) wykorzystuje częstotliwość 2,4 GHz, dlatego strumieniowe przesyłanie dźwięku przez Bluetooth może być zakłócane, jeśli urządzenie znajduje się w pobliżu punktu dostępu do sieci Wi-Fi, routera lub kuchenki mikrofalowej. Jeśli wystąpią zakłócenia w odbiorze dźwięku, należy zrestartować urządzenie Bluetooth, aby znaleźć częstotliwość z mniejszymi zakłóceniami, a jeśli nadal występują problemy, należy przesunąć się*

*bliżej telewizora lub zwiększyć przestrzeń między telewizorem a źródłem zakłóceń.*

Znak słowny i logo Bluetooth<sup>®</sup> są zarejestrowanymi znakami towarowymi należącymi do Bluetooth SIG, Inc. i wszelkie wykorzystanie tych znaków przez TTE Corporation odbywa się na podstawie licencji. Inne znaki towarowe i nazwy handlowe należą do ich właścicieli.

# **Funkcja szybkiego startu**

Funkcja ta umożliwia szybkie włączanie telewizora z trybu oczekiwania, ale jej włączenie zwiększa też zużycie energii w trybie gotowości.

- 1. Nacisnąć przycisk **in** na pilocie, wybrać Settings **> System > Power and energy > Quick start** (Ustawienia > System > Zasilanie i energia > Szybki start) i nacisnąć **OK /** , aby wprowadzić tę opcję.
- **2.** Wybrać opcję **Quick start** (Szybki start) i nacisnąć **OK**, aby przełącząć między włączeniem a wyłączeniem.
- **3.** Nacisnąć przycisk $\leftarrow$ , aby powrócić do poprzedniego menu.

# **Przebudzenie w sieci**

Ta funkcja umożliwia włączenie telewizora z trybu oczekiwania za pośrednictwem sieci. Aby skorzystać z tej funkcji, należy sprawdzić:

- **1.** czy telewizor jest podłączony do efektywnej bezprzewodowej sieci domowej.
- **2.** czy żądany sterownik, taki jak smartfon, jest podłączony do tej samej sieci bezprzewodowej co telewizor.
- **3.** czy do sterownika została zainstalowana aplikacja obsługująca funkcję budzenia sieciowego, np. Youtube.
- **4.** W trybie Google TV nacisnąć przycisk **x** na pilocie, wybrać **Settings > Network and Internet > Network Standby** (Ustawienia > Sieć i Internet > Tryb gotowości sieciowej) i nacisnąć **OK**, aby ją włączyć.

Gdy telewizor znajduje się w sieciowym trybie gotowości, można go zdalnie wybudzić za pomocą aplikacji.

*Uwagi:* 

- Funkcja ta jest wyłączona, jeśli nacisnąć i przytrzymać przycisk  $\bigcirc$  na pilocie i potwierdzić wyłączenie telewizora.
- *Przed użyciem funkcji budzenia sieciowego należy upewnić się, że funkcja Szybki start jest włączona.*
- *Ta funkcja może być niedostępna w niektórych modelach.*

- *Ta funkcja jest dostępna tylko w trybie Google TV.*

# **Przywrócenie domyślnych ustawień fabrycznych**

Funkcja ta umożliwia przywrócenie domyślnych ustawień fabrycznych telewizora.

- 1. Nacisnąć przycisk **a** na pilocie, wybrać Settings **> System > About > Reset > Factory reset** (Ustawienia > System > Informacje > Reset > Reset fabryczny) i nacisnąć **OK**, aby wprowadzić tę opcję.
- **2.** Wybrać opcję **Factory reset** (Reset ustawień fabrycznych) i nacisnąć **OK**, aby wprowadzić tę opcję. A następnie wybrać opcję **Delete everything** (Usuń wszystko) i nacisnąć **OK**.
- **3.** Wprowadzić ustawione hasło lub kod PIN zgodnie z komunikatem na ekranie.
- **4.** Wybierz **OK** i naciśnij **OK**, aby potwierdzić.
- **5.** Zostanie **wyświetlony** ekran powitalny. Postępuj zgodnie z instrukcjami zawartymi w rozdziale **Konfiguracja początkowa**.

# **Sterowanie głosowe telewizorem w trybie głośnomówiącym**

Przed rozpoczęciem korzystania z funkcji sterowania głosowego telewizorem w trybie głośnomówiącym należy podłączyć telewizor do sieci i upewnić się, że może najpierw uzyskać dostęp do witryny Google. Następnie wykonać poniższe kroki, aby uzyskać dostęp.

- **1.** Przed użyciem tej funkcji należy włączyć wbudowany przełącznik MIC (Aby znaleźć przełącznik MIC w telewizorze, należy zapoznać się z instrukcją szybkiego startu).
- **2.** W trybie Google TV, nacisnąć przycisk una pilocie zdalnego sterowania.
- **3.** Wybierz opcję "Yes, I'm in" ("Tak, już jestem").
- **4.** Aby ją aktywować, powiedz "OK Google" lub "Hej Google". *Uwagi:*
	- *Funkcja sterowania głosowego telewizorem w trybie głośnomówiącym jest dostępna tylko w niektórych modelach. Szczegółowe informacje można uzyskać u lokalnego sprzedawcy.*
	- *Dla lepszego funkcjonowania urządzenia wymagane jest ciche otoczenie. Odległość zalecana do korzystania z funkcji sterowania głosem w trybie głośnomówiącym telewizora nie powinna przekraczać 2 metrów.*
	- *Przełącznik wbudowanego MIC należy ustawić w pozycji wyłączonej, jeśli nie będzie on używany.*
- *Dostępność funkcji sterowania głosowego telewizorem w trybie głośnomówiącym zależy od regionu/kraju/języka.*
- *Włączyć zarówno Quick start (Szybki start), jak i Screenless service (usługę Screenless) w menu Settings > System > Power and energy (Ustawienia > System > Zasilanie i energia), aby sterować telewizorem głosem w trybie gotowości.*
- *Zużycie energii w trybie gotowości wzrośnie, ponieważ wbudowany mikrofon MIC zawsze nasłuchuje, gdy włączony jest Asystent Google lub sterowanie głosowe za pomocą wbudowanego mikrofonu MIC.*
- *Ta funkcja jest dostępna tylko w trybie Google TV.*

# **Filtr światła niebieskiego**

Funkcja ta służy do Zmniejszenia ilości niebieskiego światła emitowanego przez ekran, co może chronić oczy podczas oglądania telewizji.

- 1. Nacisnać przycisk **in** na pilocie, aby wyświetlić deskę rozdzielczą, wybrać opcję **Picture > Advanced Settings > Colour** (Obraz > Zaawansowane ustawienia > Kolor) i nacisnąć **OK /** , aby wprowadzić tę opcję.
- **2.** Wybrać opcję **Blue Light Filter** (Filtr niebieskiego światła) i nacisnąć przycisk **OK**, aby przełączać między włączeniem a wyłączeniem.

#### *Uwagi:*

- *Po półgodzinnym oglądaniu telewizji zleca się odsunąć się od telewizora, aby oczy miały chwilę odpoczynku.*
- *Podczas odpoczynku zleca się patrzeć daleko do regulacji mięśnia rzęskowego oka, aby uniknąć zmęczenia oczu.*
- *Zleca się wyrobić sobie dobry nawyk wykonywania ćwiczeń, aby chronić wzrok i zapobiegać krótkowzroczności.*

# **Hasło do Kontroli rodzicielskiej**

- Ustawić hasło w **Settings > System > Lock menu** (Ustawienia > System > Menu blokady).
- Hasło superadministratora to 0423. W przypadku zapomnienia kodu należy podać hasło superadministratora, które zastąpiłoby wszelkie istniejące kody.

# **Rozwiązywanie problemów**

Przed żądaniem serwisu proszę sprawdzić następującą listę.

### **Brak obrazu i dźwięku.**

- Upewnić się, że wtyk sznura zasilania jest prawidłowo włożony do gniazdka.
- Upewnić się, że źródło jest ustawione prawidłowo.
- Upewnić się, że antena jest podłączona prawidłowo.
- Upewnić się, że głośność nie jest ustawiona na minimum i dźwięk nie jest wyłączony.
- Upewnić się, że słuchawki nie są włączone.
- Telewizor może otrzymywać sygnał inny niż ze stacji nadawczych TV.

### **Obraz jest niewyraźny.**

- Upewnić się, że antena jest podłączona prawidłowo.
- Sprawdzić, czy sygnał TV jest odbierany właściwie.
- Słaba jakość obrazu może wynikać z kamery VHS, kamkordera lub innego urządzenia peryferyjnego włączonego w tym samym czasie. Wyłączyć jedno z urządzeń peryferyjnych.
- "Widmo" lub obraz podwójny może być spowodowany przesłonięciem anteny wysokimi budynkami lub wzgórzami. Użycie silnie kierunkowej anteny może poprawić jakość obrazu.
- Poziome linie kropkowane na obrazie mogą być spowodowane zakłóceniami elektrycznymi, np. suszarką do włosów, pobliskimi światłami neonowymi. Należy je wyłączyć lub usunąć.

#### **Obraz jest zbyt ciemny, zbyt jasny, lub przebarwiony.**

- Sprawdzić korekcję kolorów.
- Sprawdzić ustawienie jaskrawości.
- Sprawdzić funkcję wyostrzania.

#### **Pilot nie działa.**

- Sprawdzić baterie pilota.
- Upewnij się, że czujnik sygnału zdalnego sterowania z przodu telewizora nie jest oświetlany silnym światłem jarzeniowym.
- Za pomocą miękkiej ściereczki przetrzyj okienko czujnika zdalnego sterowania z przodu telewizora.

Jeśli powyższe podpowiedzi nie rozwiązują problemu technicznego, to proszę zajrzeć do karty gwarancyjnej w celu wyszukania informacji o serwisie.

#### **Warunki pracy**

Temperatura 5°C - 35°C (41°F - 95°F) Wilgotność 20 - 75% (bez kondensacji)

#### **Warunki przechowywania**

Temperatura -15°C - 45°C (5°F - 113°F) Wilgotność 10 - 90% (bez kondensacji)

#### **Informacje na temat komunikacji radiowej**

- Zakres czestotliwości nadainika Bluetooth<sup>®</sup>: 2402-2480 MHz
- Moc nadajnika Bluetooth®: 6 dBm (+/-4 dB)
- Zakres częstotliwości nadajnika Wi-Fi 2,4 GHz: 2412-2472 MHz
- Moc nadajnika Wi-Fi 2,4 GHz: 14 dBm (+/-2 dB)
- Zakres częstotliwości nadajnika Wi-Fi 5 GHz:
	- Pasmo 1: 5150 5250 MHz
	- Pasmo 2: 5250 5350 MHz
	- Pasmo 3: 5470 5725 MHz
	- $-$  Pasmo  $4:5725 5850$  MHz
- Moc nadajnika Wi-Fi 5 GHz: 14 dBm (+/-2 dB)
- Zakres częstotliwości tunera DVB-T/T2/C: 50,5-858 MHz
- Zakres częstotliwości tunera DVB-S/S2: 950-2150 MHz
- \* 5150–5350 MHz jest ograniczone do pomieszczeń.

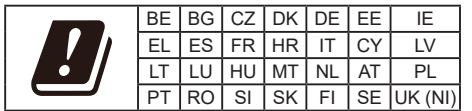

#### **Uwaga OSS**

Ten produkt używa licencji GPL (wersja 2 i 3), LGPL (wersja 2.1) oraz MPL (wersja 1.1).

W przypadku pytań na temat otwartego oprogramowania proszę skontaktować się z najbliższym biurem TCL.

Ten produkt używa oprogramowania

rozpowszechnianego zgodnie z Independent JPEG Group.

Ten produkt oprogramowania rozpowszechnianego zgodnie z libpng Project.

Ten produkt oprogramowania rozpowszechnianego zgodnie z Freetype Project.

Ten produkt oprogramowania rozpowszechnianego zgodnie z zlib Project.

Ten produkt używa oprogramowania (libxml2, curl, expat, c-areas) rozpowszechnianego zgodnie z MIT. Ten produkt używa oprogramowania CyberLink for C rozpowszechnianego zgodnie z Open Source Project. Ten produkt wykorzystuje oprogramowanie opensl, xerces which rozpowszechniane zgodnie z Apache License Project.

Oprogramowanie GPL: Linux Kernel, glib, libiconv, gcc libgcc, gcc libstdc++, u-Boot loader, ffmepg, utillinux-ng, e2fsprogs, wget, iptables

Oprogramowanie LGPL: DFB (DirectFB), gstreamer, gst-plugins-base, gst-plugins-good, gst-plugins-bad, gst-plugins-ugly, gst-ffmpeg, glibc, wpa\_supplicant Oprogramowanie BSD: webp, mng, uriparser Oprogramowanie GNU: dosfstools

#### **[Oświadczenie prawne] firmy TCL - producenta niniejszego telewizora**

Ze względu na różne właściwości produktów z usługami SmartTV, jak również istnienia ograniczeń dostępnej zawartości, niektóre własności, zastosowania i usługi mogą być niedostępne we wszystkich urządzeniach i na wszelkim terytorium. Niektóre właściwości SmartTV mogą też wymagać dodatkowych urządzeń peryferyjnych lub opłat członkowskich, sprzedawanych odrębnie. Więcej informacji o poszczególnych urządzeniach lub informacje o dostępności treści znajdują się na naszej stronie internetowej. Usługi i dostępność treści poprzez SmartTV ulegają czasem zmianie bez uprzedniego zawiadomienia.

Wszelkie treści i usługi dostępne przez to urządzenie należą do stron trzecich i są chronione prawem autorskim, patentami, znakami towarowymi i innymi prawami ochrony własności intelektualnej. Takie treści i usługi są udostępniane wyłącznie na twój osobisty, niekomercyjny użytek. Żadna treść lub usługa nie może być użyta w sposób nie zatwierdzony przez właściciela zawartości lub dostawcy usług. Nie ograniczając powyższego, bez wyraźnego upoważnienia właściciela odnośnej zawartości lub dostawcy usług, nie wolno modyfikować, kopiować, publikować ponownie, załadowywać, upubliczniać, transmitować, tłumaczyć, sprzedawać, tworzyć dzieł pochodnych, eksploatować, lub rozpowszechniać w jakikolwiek sposób albo poprzez jakiekolwiek medium, żadnej zawartości i usług wyświetlanych przez to urządzenie.

WYRAŹNIE POTWIERDZASZ I ZGADZASZ SIĘ, ŻE UŻYWANIE TEGO URZADZENIA JEST TWOIM WYŁĄCZNYM RYZYKIEM I ŻE CAŁE RYZYKO ODNOŚNIE ZADOWALAJĄCEJ JAKOŚCI, DZIAŁANIA I DOKŁADNOŚCI SPOCZYWA NA TOBIE. TREŚCI I USŁUGI URZADZENIA ORAZ STRON TRZECICH, SĄ DOSTARCZANE "TAKIMI JAKIE SĄ" BEZ GWARANCJI JAKIEGOKOLWIEK RODZAJU, ZARÓWNO WYRAŻONEJ JAK I DOMNIEMANEJ. FIRMA TCL WYRAŹNIE WYKLUCZA WSZELKIE GWARANCJE I WARUNKI W ODNIESIENIU DO URZĄDZENIA ORAZ WSZELKICH TREŚCI I USŁUGI, ZARÓWNO WYRAŹNE LUB DOMNIEMANE, WŁĄCZNIE ALE NIE WYŁĄCZNIE, ZE ZDOLNOŚCIĄ SPRZEDAŻY, ZADOWALAJĄCEJ JAKOŚCI, PRZYDATNOŚCI DO OKREŚLONEGO CELU, DOKŁADNOŚCI, SPOKOJNEGO ZADOWOLENIA I NIENARUSZALNOŚCI PRAW OSÓB TRZECICH. FIRMA TCL NIE GWARANTUJE DOKŁADNOŚCI, OBOWIĄZYWANIA, NIEOGRANICZONOŚCI W CZASIE, ZGODNOŚCI Z PRAWEM LUB PEŁNI JAKIEJKOLWIEK TRESCI LUB USŁUG UDOSTĘPNIANYCH PRZEZ TO URZĄDZENIE I NIE GWARANTUJE, ŻE URZADZENIE, TREŚĆ LUB USŁUGI SPEŁNIĄ TWOJE WYMAGANIA, ALBO ŻE PRACA URZĄDZENIA LUB USŁUGI BĘDĄ NIEPRZERWANE I WOLNE OD BŁĘDÓW. W ŻADNYCH OKOLICZNOŚCIACH, WŁACZAJĄC W TO ZANIEDBANIE, FIRMA TCL NIE ODPOWIADA, CZY TO W UMOWIE LUB ZA CZYN, ZA ŻADNE SZKODY BEZPOŚREDNIE, POŚREDNIE, PRZYPADKOWE, SPECJALNE LUB WTÓRNE HONORARIA ADWOKACKIE, KOSZTY LUB JAKICHKOLWIEK INNE SZKODY WYNIKŁE Z, LUB W POŁĄCZENIU Z JAKIMIKOLWIEK INFORMACJAMI ZAWARTYMI, LUB NABYTYMI W WYNIKU WYKORZYSTANIA URZĄDZENIA, ANI ZA TREŚCI I USŁUGI UDOSTEPNIONE TOBIE LUB PRZEZ OSOBY TRZECIE, NAWET W RAZIE UPRZEDZENIA O MOŻLIWOŚCI WYSTAPIENIA TAKICH SZKÓD.

Usługi osób trzecich mogą ulec zmianie, być zawieszone, przeniesione, zakończone lub przerwane a dostęp może być w każdym czasie wyłączony bez ostrzeżenia oraz TCL nie jest przedstawicielem i nie gwarantuje, że żadne treści lub usługi pozostaną dostępne w jakimkolwiek czasie. Treści i usługi są przekazywane przez strony trzecie za pomocą sieci i urządzeń transmisji, niezależnie od firmy TCL. Bez ograniczenia ogólnosci tego wyłączenia gwarancji, firma TCL wyraźnie wyklucza jakąkolwiek odpowiedzialność za jakiekolwiek zmiany, przerwy, wyłączenia, usunięcia, zawieszenia jakichkolwiek treści albo usług udostępnianych przez to urządzenie. Firma TCL może nałożyć ograniczenia na użycie lub dostęp do niektórych usług lub treści, w każdym przypadku i bez ostrzeżenia albo odpowiedzialnosci. Firma TCL nie odpowiada również za usługi klienta związane z treściami lub usługami. Wszelkie pytania lub żądania obsługi odnoszące się do treści lub usług należy bezpośrednio kierować do dostawców treści i usług.

Polski